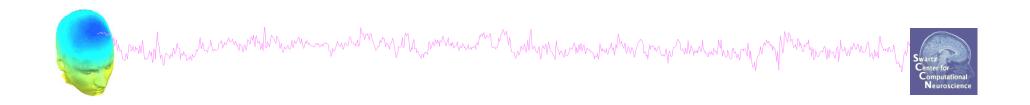

## **New STUDY design**

------

## **Memory options**

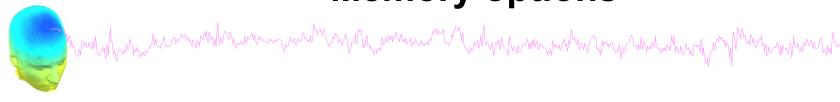

Ouit

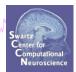

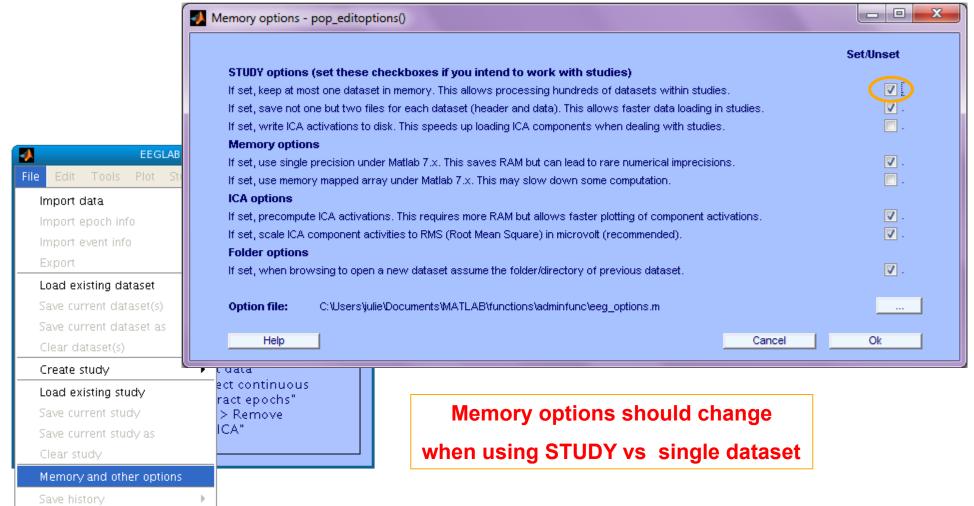

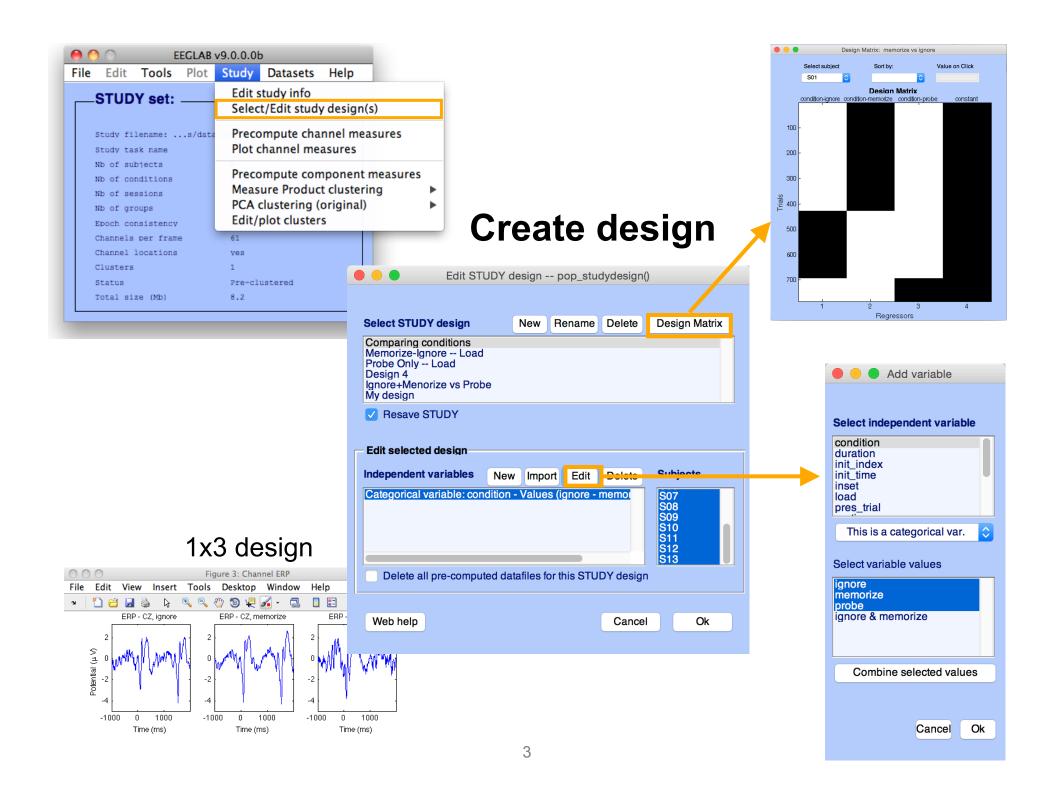

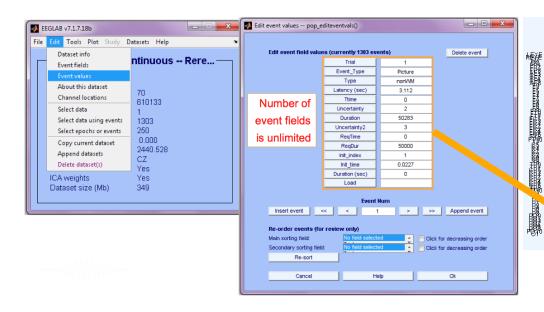

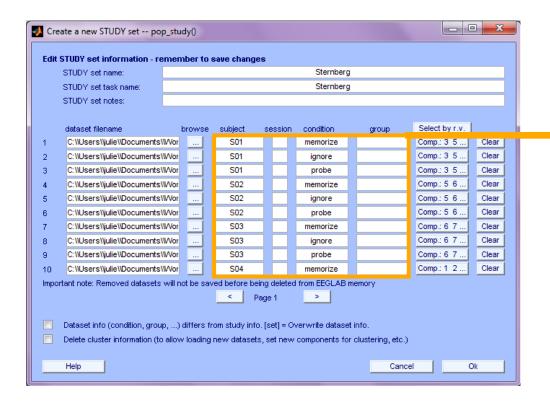

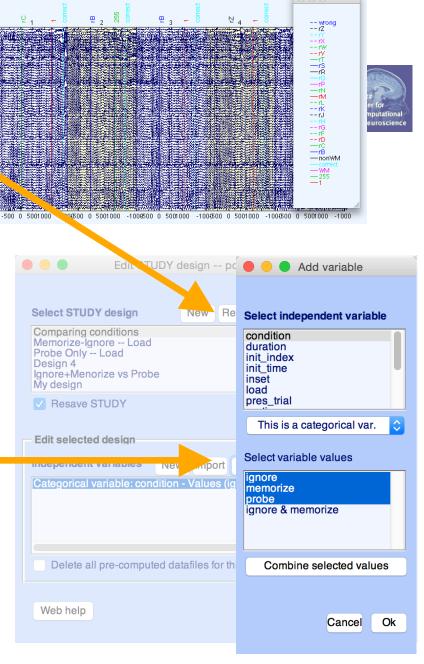

Design independent of # of files per subject

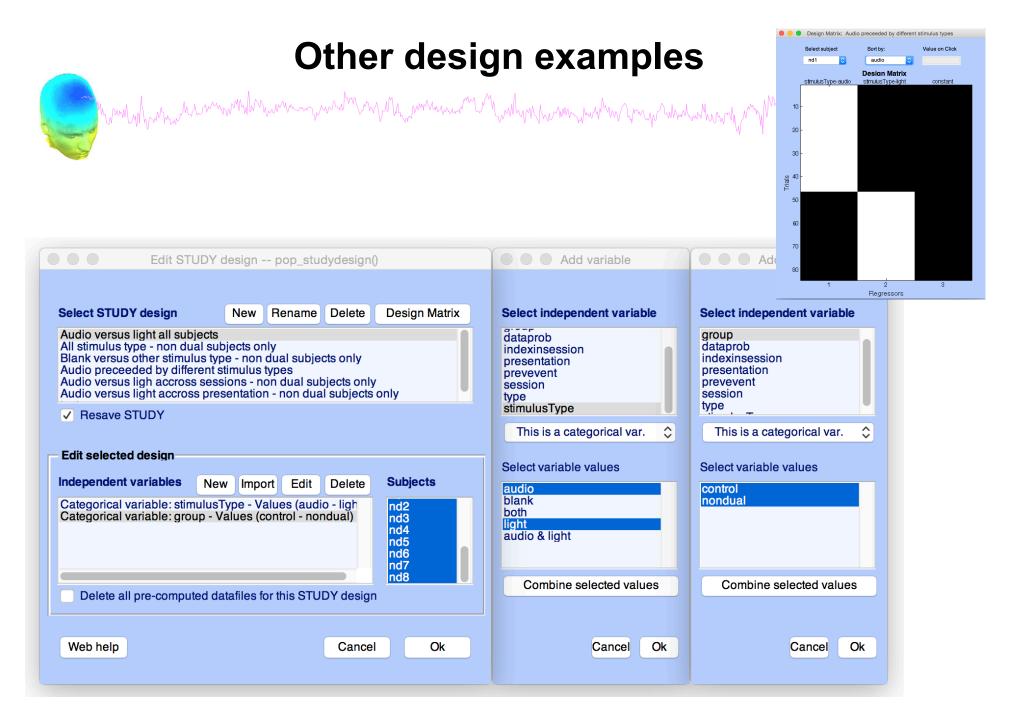

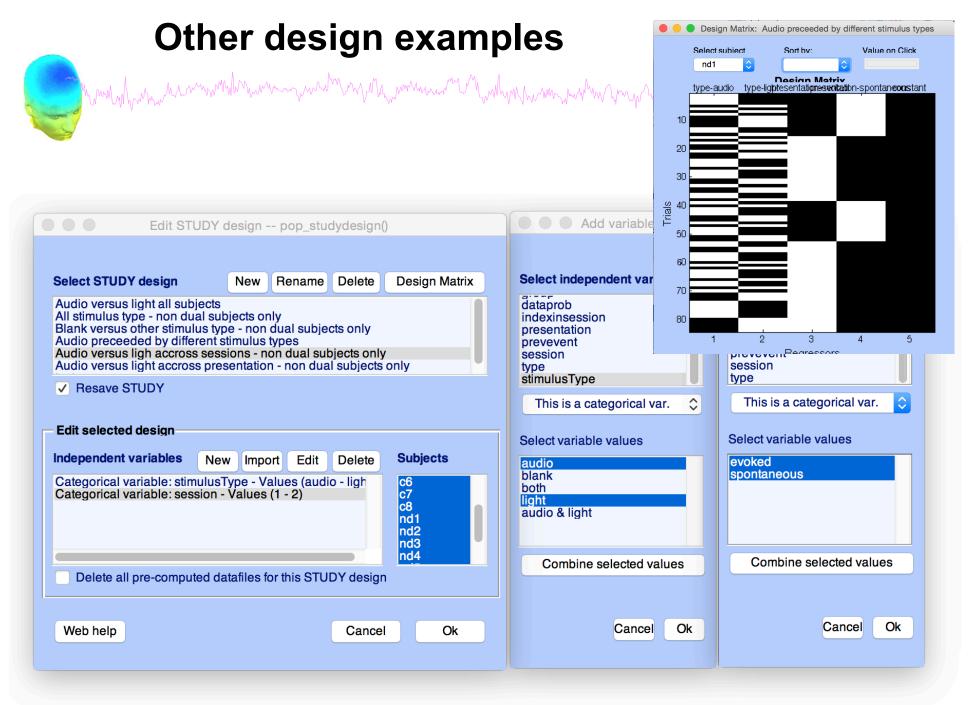

## **Exercises**

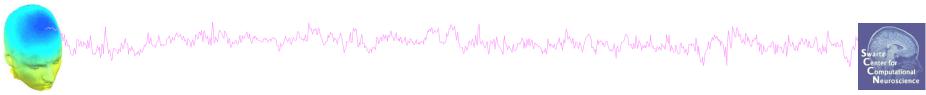

- 1. Use the "eeglabglm" version in the glm folder of the flash drive
- 2. Load stern.study in STUDY folder
- 3. Create a new STUDY design to compare two types of conditions
  - Ignore letter grouped with Memorize letter
  - Probe letters
- 4. Recompute spectrum and plot spectrum for electrode Fz. Adjust frequency range for plotting and superpose the two curves on the same plot.
- 5. Plot scalp topography at 10 Hz for both conditions

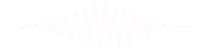